### STM32 Ecosystem-based workshop

Pre-Workshop installations

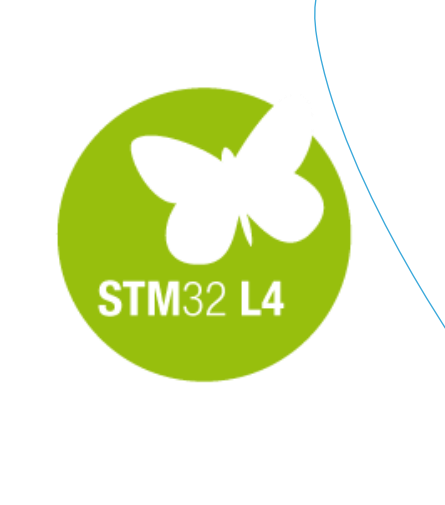

QU

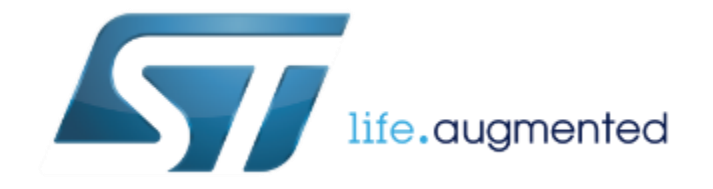

# System Requirements

### • Laptop

- Administrative privileges needed for driver/software install and later during the workshop for compiling codes.
- Windows Operating System
	- Win7/Win8/Win10
- Please bring your own USB A to Mini-B cable

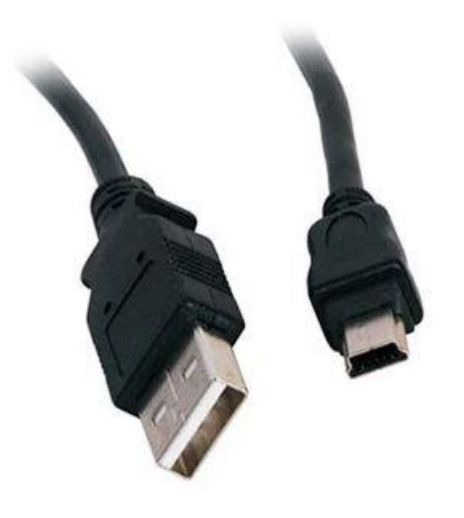

2

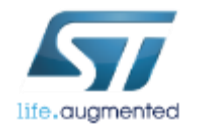

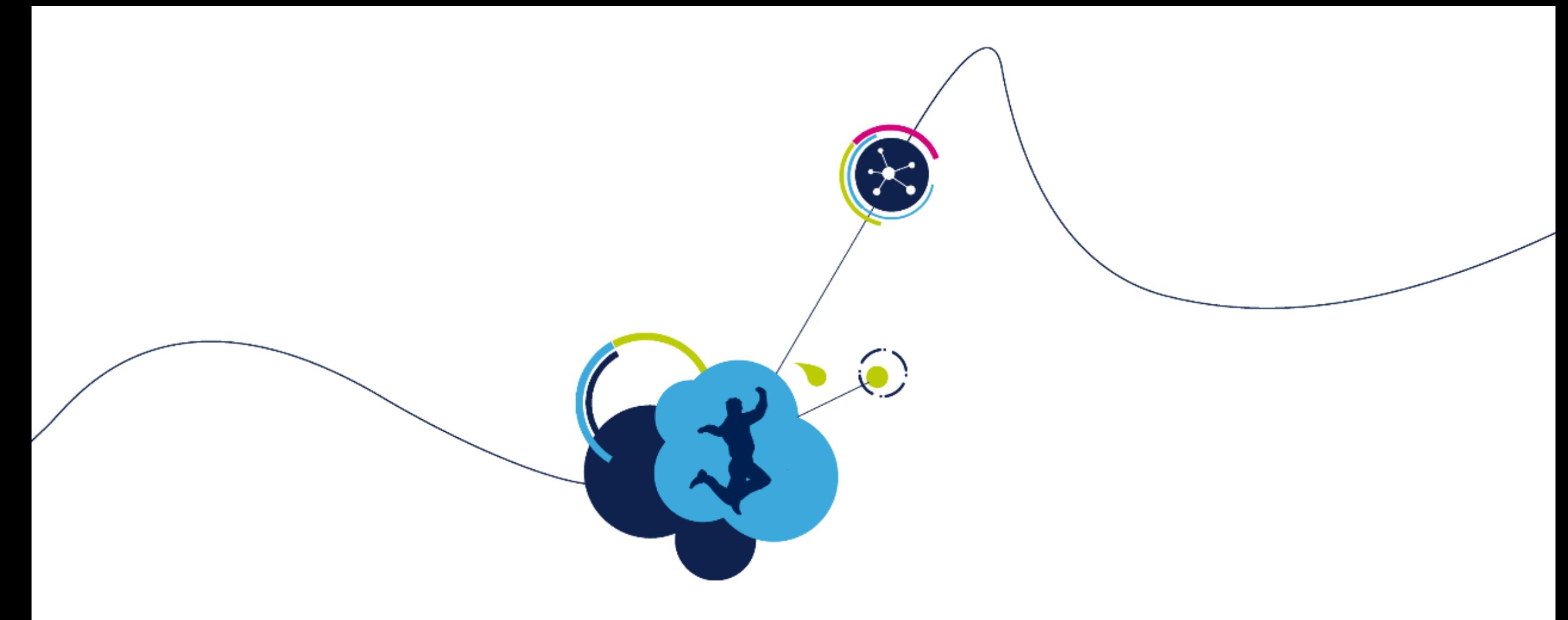

### Installation of Atollic TrueSTUDIO for **STM32**

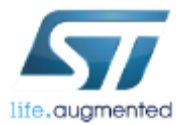

# Atollic TrueSTUDIO Install

4

• Download Atollic TrueSTUDIO for STM32

http://download.atollic.com/TrueSTUDIO/installers/Atollic\_TrueSTUDIO\_for STM32\_windows\_x86\_v9.0.1\_20180420-1214.exe

- You may refer to the installation guide for first time user [http://gotland.atollic.com/resources/manual s/9.0.0/install\\_guide.pdf](http://gotland.atollic.com/resources/manual s/9.0.0/install_guide.pdf)
- For existing user, download the upgrade guide http://gotland.atollic.com/resources/manual [s/9.0.0/AtollicTrueSTUDIO\\_UpgradeGuide. pdf](http://gotland.atollic.com/resources/manual s/9.0.0/AtollicTrueSTUDIO_UpgradeGuide. pdf)

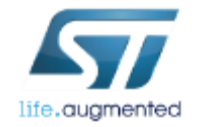

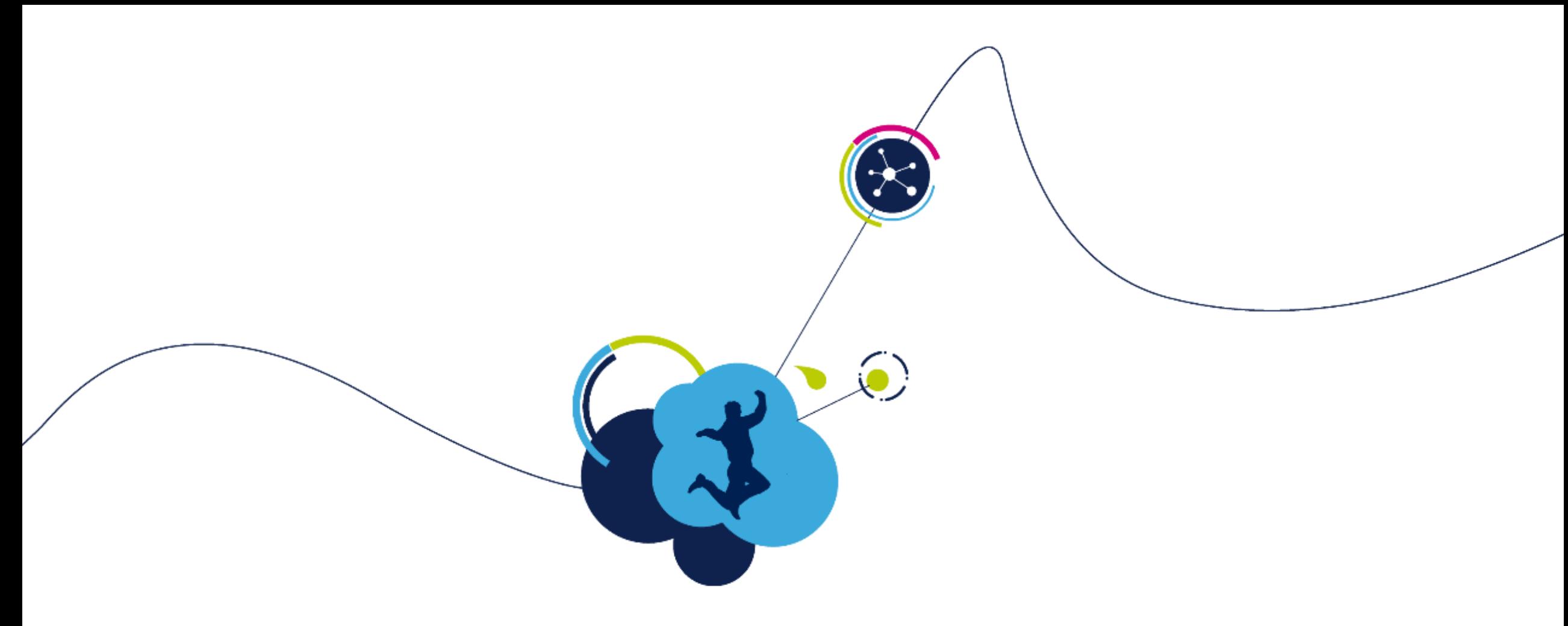

### STM32CubeProgrammer installation

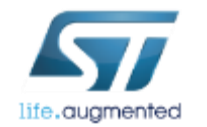

# STM32CubeProgrammer Install

- Download www.st.com/content/st\_com/en/products/development[tools/software-development-tools/stm32-software-development](http://www.st.com/content/st_com/en/products/development-tools/software-development-tools/stm32-software-development-tools/stm32-programmers/stm32cubeprog.html)tools/stm32-programmers/stm32cubeprog.html
- Install this package
	- The ST-Link USB drivers will be installed and will allow you to program any Nucleo board.
	- STM32CubeProgrammer (STM32CubeProg) is an all-in-one multi-OS software tool for programming STM32 microcontrollers.

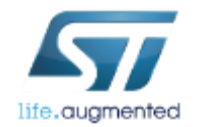

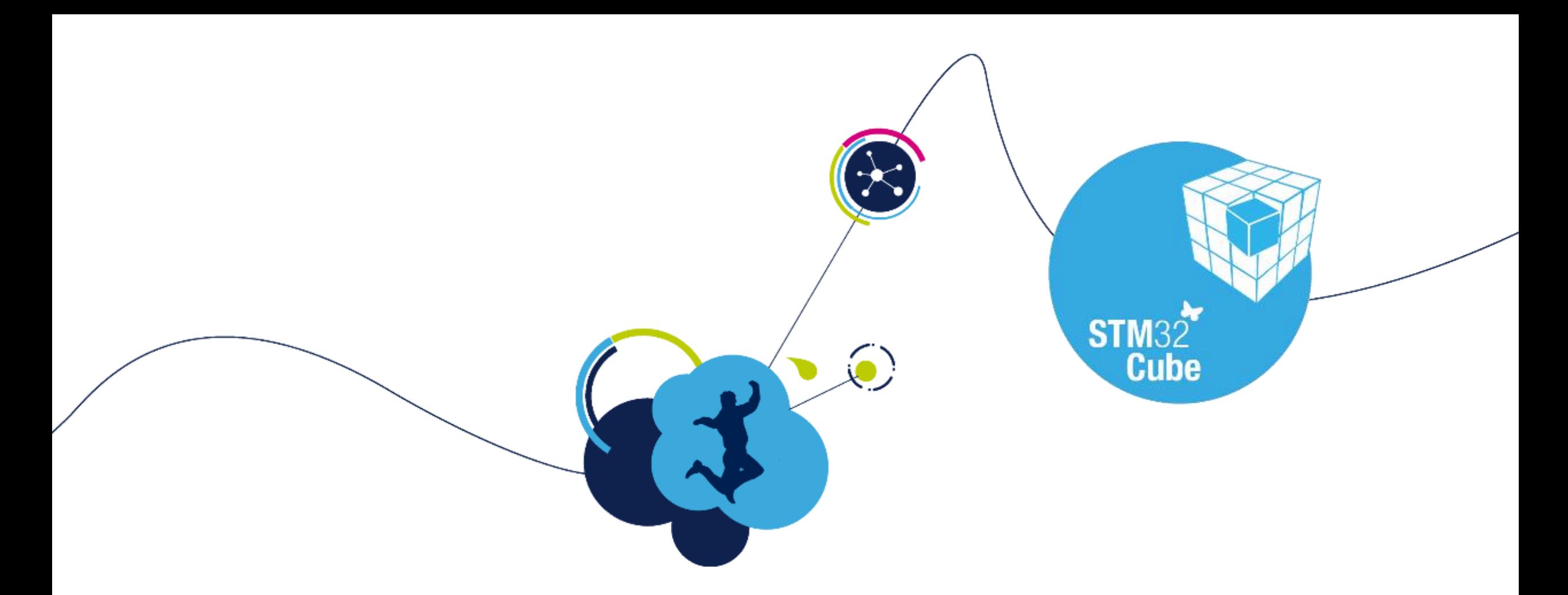

### STM32CubeMX installation

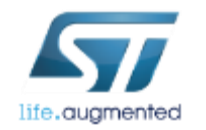

### STM32CubeMX Download

#### • Download STM32CubeMX from [www.st.com/stm32cube](http://www.st.com/stm32cube)

#### **GET SOFTWARE**

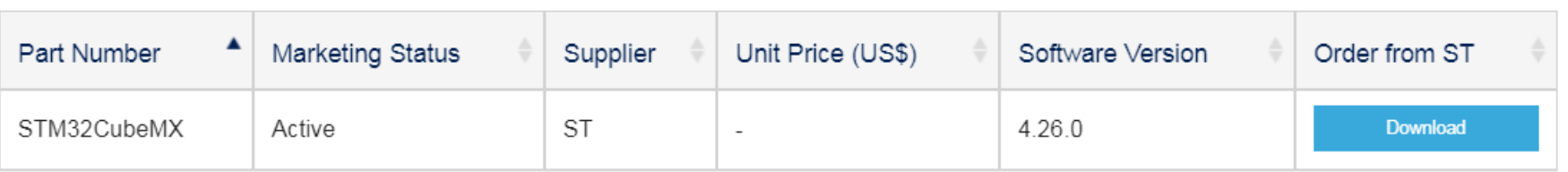

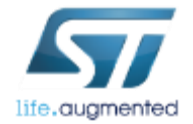

# STM32CubeMX Install

- Install STM32CubeMX by executing: SetupSTM32CubeMX-4.26.0.exe
- Important:

The STM32CubeMX requires Java Run Time Environment 1.8 (JRE version 1.8.0\_45 or newer). Download from <https://java.com/download> and install.

• The download cannot be done using Google Chrome, so use another Internet Browser

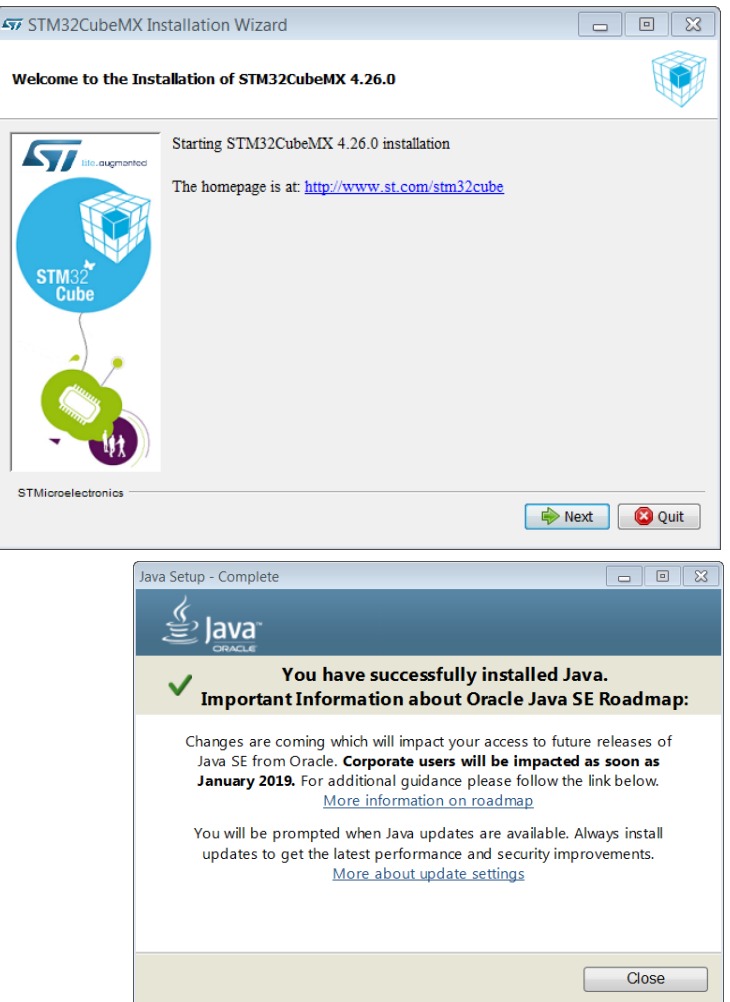

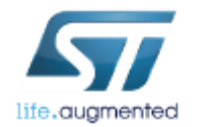

# STM32CubeMX Configuration .

 $\bullet$  S File  $\mathbb{R}$ 

- Important: The STM32CubeMX tool requires the latest STM32Cube MCU packages to be downloaded.
	- Download latest firmware library packages by launching STM32CubeMX and selecting Help -> Manage embedded software packages (1
	- Make sure to download and install the latest "STM32Cube MCU Package for STM32L4" by checking the corresponding version and clicking on Install Now button $\epsilon_3$ 2
- Or, in case your company use a proxy and you don't know how to configure it, download the STM32CubeL4 package

from: [www.st.com/stm32cubel4](http://www.st.com/stm32cubel4)

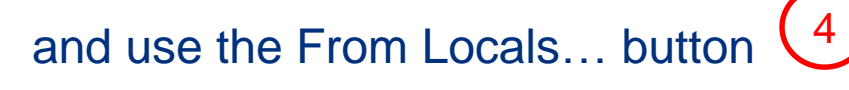

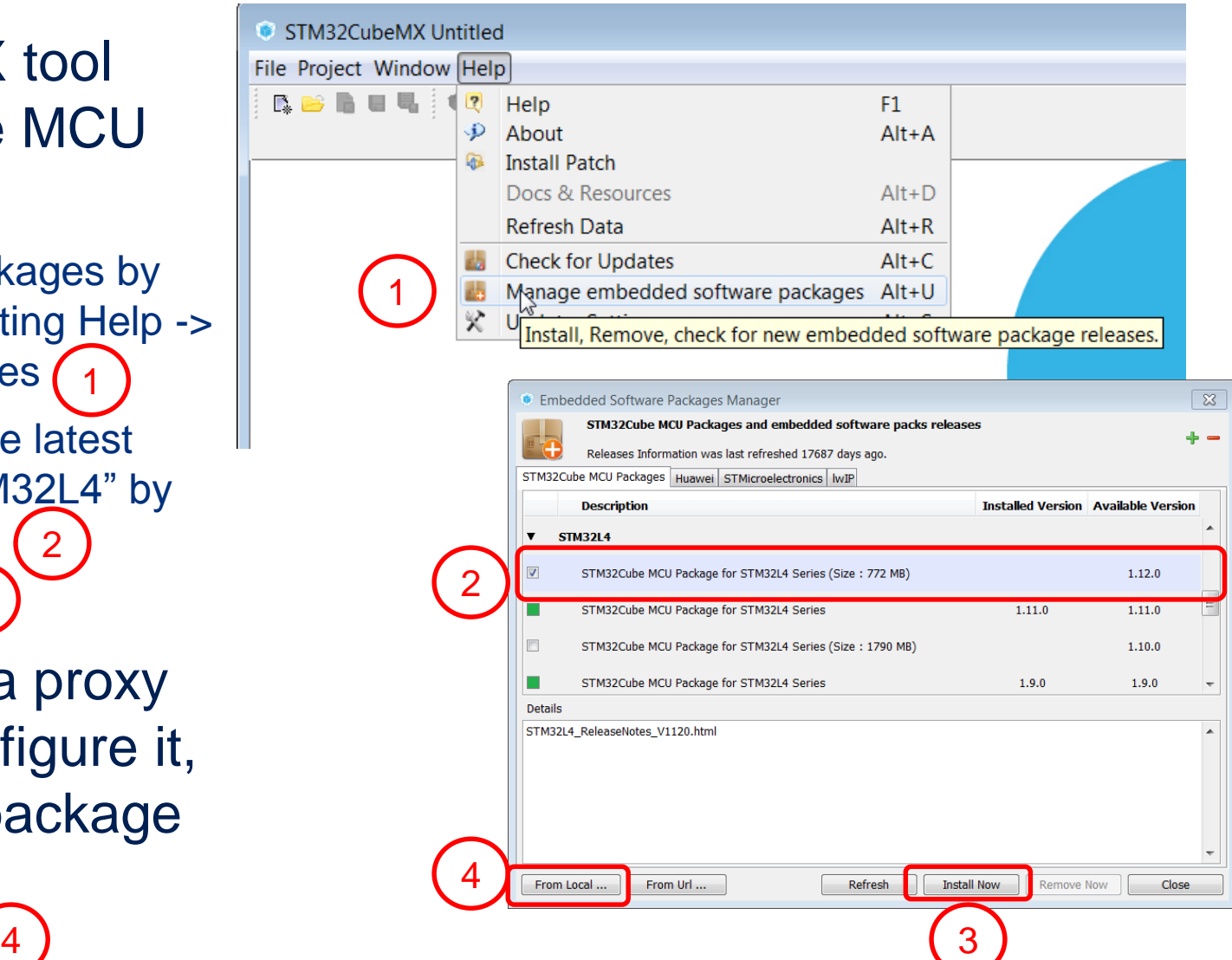

# STM32CubeMX verification

11

- Confirm that the libraries are downloaded. Files should be in the Repository folder.
	- Help->Updater Settings->Repository folder: Default:

C:/Users/{your\_login}/STM32Cube/Repository

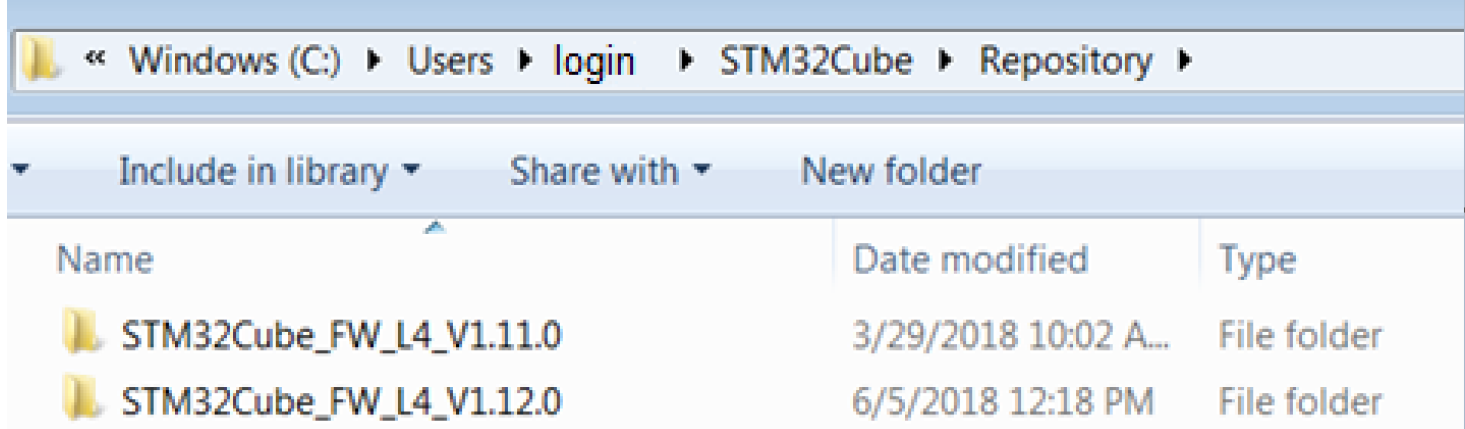

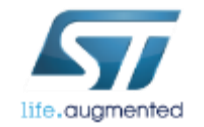

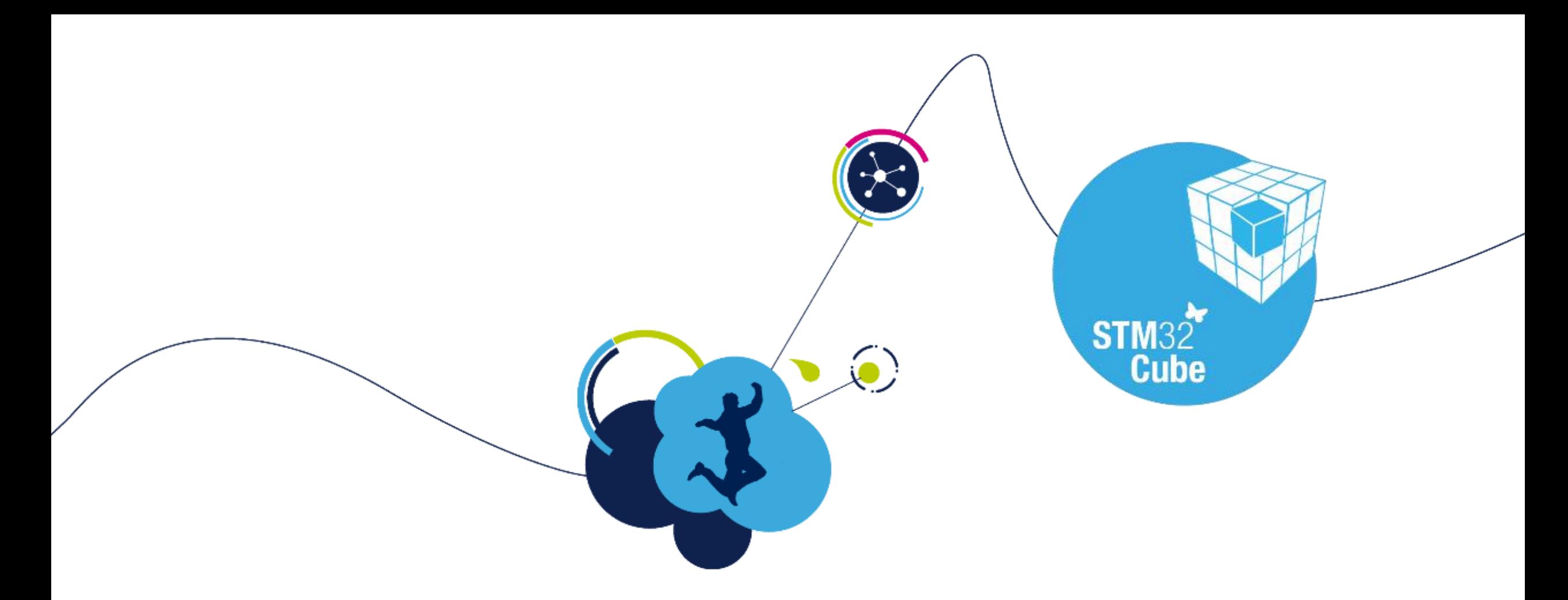

### Terminal emulator for UART communication

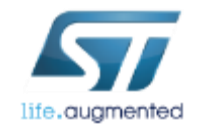

### Terminal emulator Download and Install **Install**

- You can choose any terminal emulator of your choice.
- Anyway here are 2 references which we have some experiences with:
	- **Tera Term** 
		- Download from <https://tera-term.en.lo4d.com/>
	- Termite 3.2 (by CompuPhase)
		- Download from [https://www.compuphase.com/software\\_termite.htm](https://www.compuphase.com/software_termite.htm)

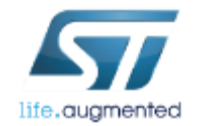

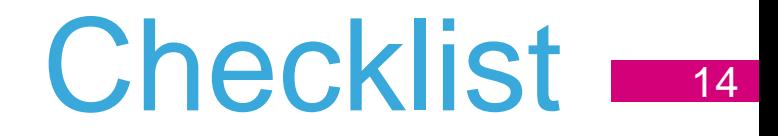

- Download and install Atollic TrueStudio
- Download and install STM32CubeProgrammer
- Download and install STM32CubeMX
- Download and install STM32Cube MCU Package for STM32L4 aka STM32CubeL4
- Download and install any terminal application (i.e. Termite,Tera Term or any other)

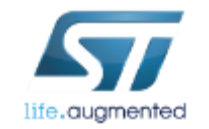

### Now we are ready for the session!

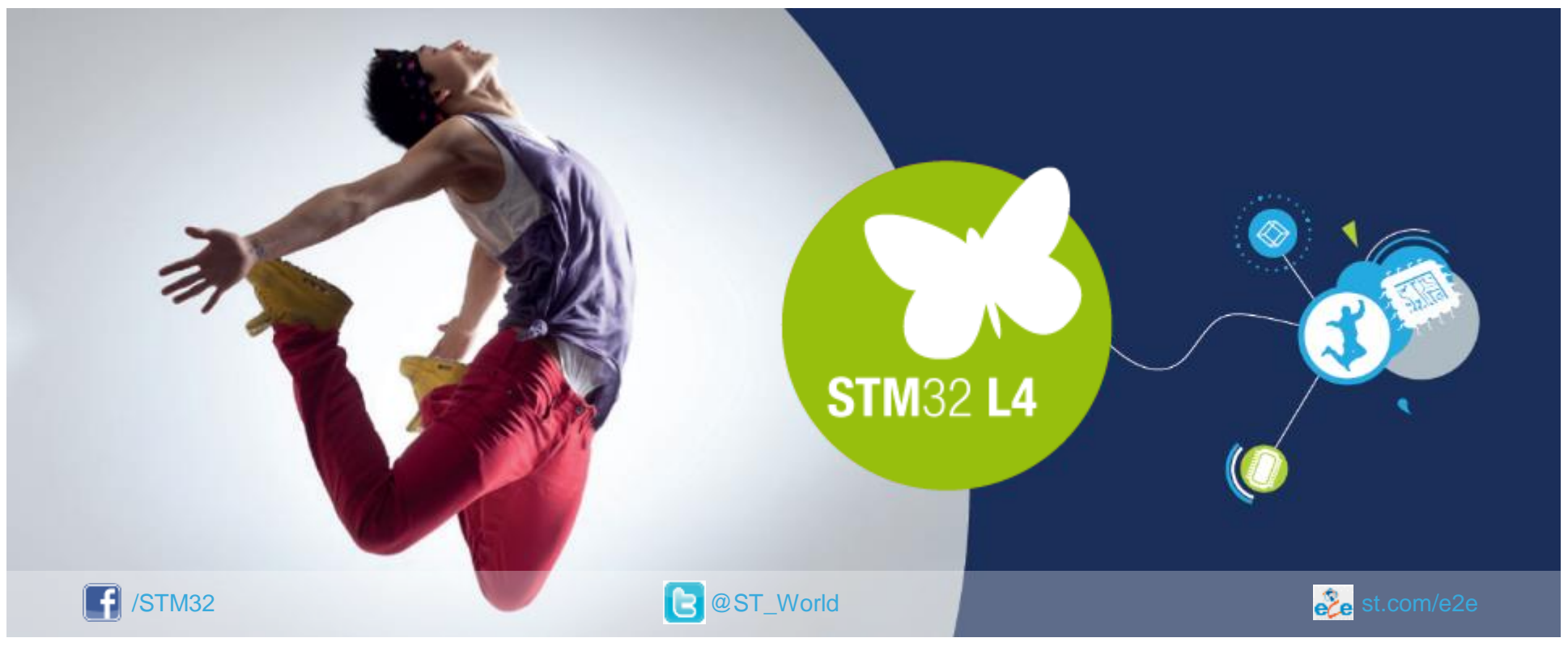

### [www.st.com/mcu](http://www.st.com/stm32l4)

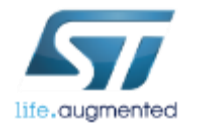